## **Više radnog prostora na ekranu**

Postoje dvije potrebe oko laptopa koje se meÄusobno potiru. Da bude Å¡to lakÅ¡i i da ekran bude Å¡to veÄi. Na fluxboxu je moguÄe pridružiti neku funkciju kombinaciji tipki. Ono Å¡to je meni uÅ¡tedilo sasvim solidnu koliÄinu prostora je micanje Title bara aplikacija. To je bar u kojem piÅ¡e kako se zove program (kao da se ne vidi u radnom prostoru istoga) i eventualno koji je fajl trenutno aktivan. To u fluxboxu izgleda ovako ~/.fluxbox/keys:

```
Shift Control t :ToggleDecor
```
tom funkcijom prozor izgubi svoj standardni okvir, no Äesto ostane strÅjati tako "u zraku" pa ga je potrebno maksimizirati. tu funkciju pridru $\AA$ <sup>3</sup>/4io sam SHIFT+CONTROL+m i to na ovaj na $\AA$ in:

Shift Control m :MaximizeWindow

ponavljanjem SHIFT+CONTROL+t prozor gubi i dobiva Title bar, a ponavljanjem SHIFT+CONTROL+m maksimizira prozor na ekranu ili ga vraÄ a na zadnju veliÄ inu manju od te maksimalne. na taj naÄ in je relativno lako vratiti Title bar ako ih ikad trebate. (meni obiÄ no trebaj jednom mjeseÄno kad trebam provjeriti da li su sve aplikacije otvorene kad se neka aplikacija zblesira. u stvari to je gotovo i jedino firefox).

Aplikacija u kojoj provodim najviÅje vremena je firefox i on ima jednu super zamiÅjljenu funkciju no nażalost ne rieÅjava moju potrebu u potpunosti. F11 svaki preglednik stavlja u Full Screen mode  $i$  iako na taj na $\ddot{A}$  in dobivam dosta prostora nekoliko stvari mi fale:

- $\bullet$  pre $\ddot{A}$  ica za upis URL-a (CONTROL+I)
- Google bar (CONTROL+k)
- status bar sa podacima Å<sub>i</sub>to se trenutno deÅ<sub>i</sub>ava
- $\bullet$  indikator da li je stranica koju tog A  $\,$ asa pregledavam prva ili sam veA  $\,$  bio na nekima prije nje. to je u principu Back gumb

Sve to rjeÅjavam tako da uredim malo glavu samog firefox prozora. Desnim klikom kliknem pokraj Help-a u najgornjem meniju, otvorim Customize i za vrijeme dok je Customize otvoren povuÄem Back gumb, Address bar i Google bar u isti bar u kojem se nalaze File, Edit, View, Go.... Nakon toga odÄ ekiram Navigation i Bookmark toolbar i ostane mi samo jedan red za sve Ä iÄ e tipa File, Edit, View i sliÄno + Back gumb (u principu da vidim da li sam na stranici koja ima neki History), Address bar i Google bar... to na kraju izgleda ovako:

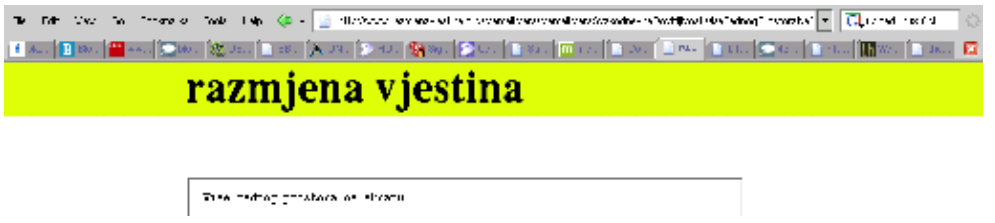

u punoj veliÄ ini

[original](http://www.razmjenavjestina.org/MarcellMars/MarcellMarsSvakodnevneDovitljivostiViseRadnogProstoraNaEkranu) Jun 2 3:37pm